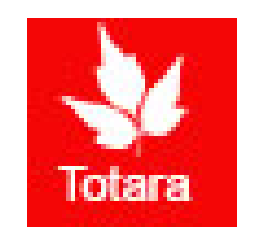

## Creating Goals in Totara

Introduction for Employees

## Sign into the Gateway

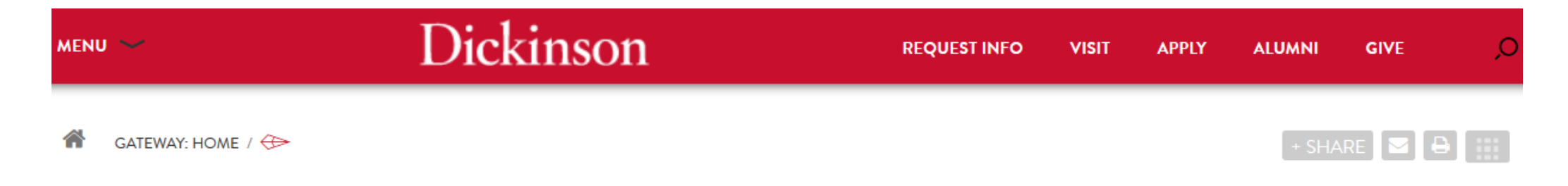

#### **Gateway: Home**

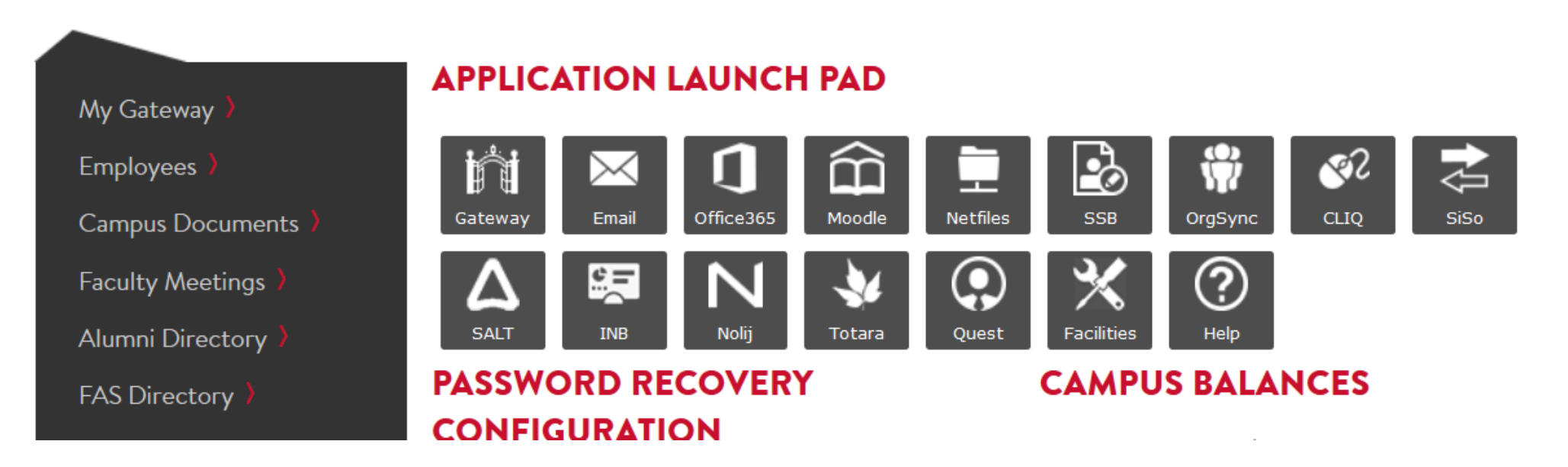

## Click on "Totara"

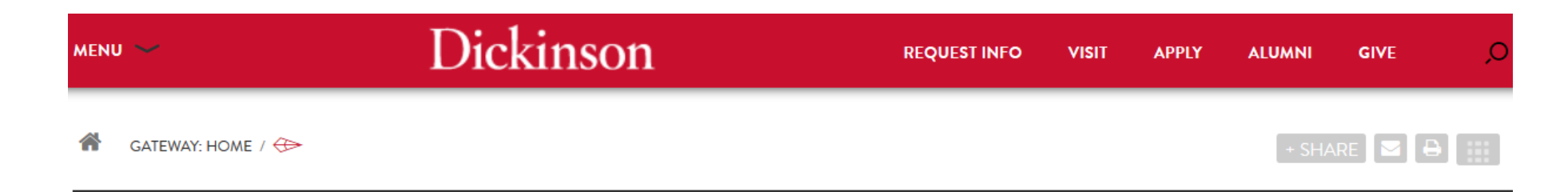

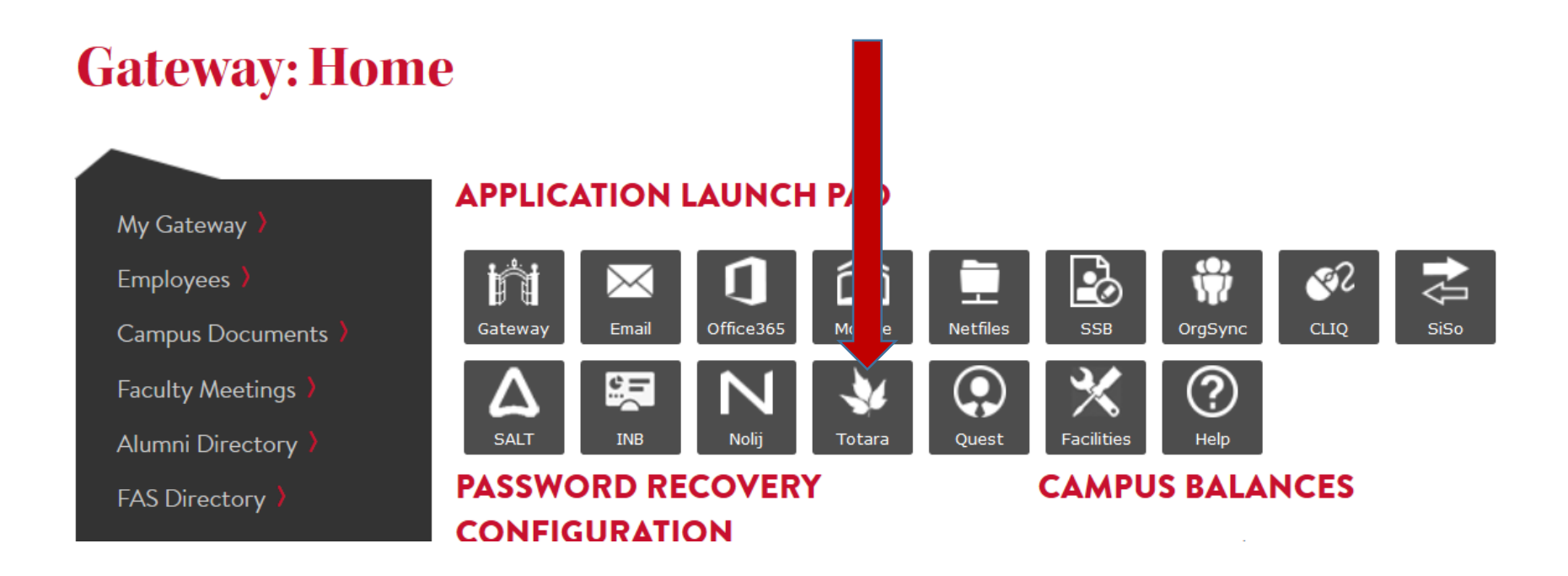

# Go to the "Performance" tab

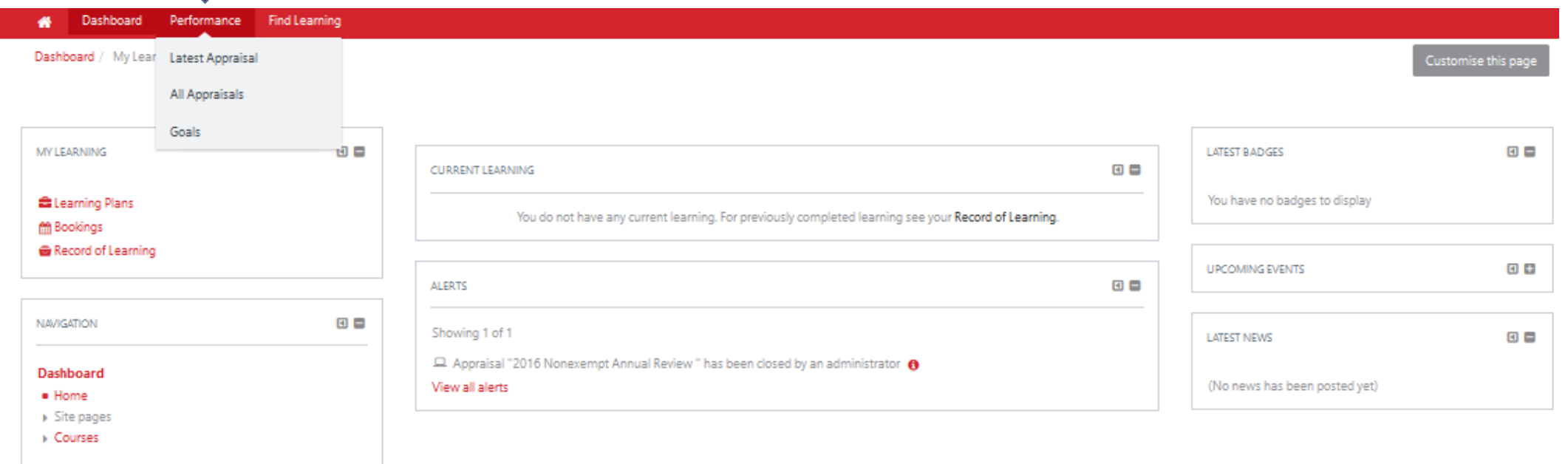

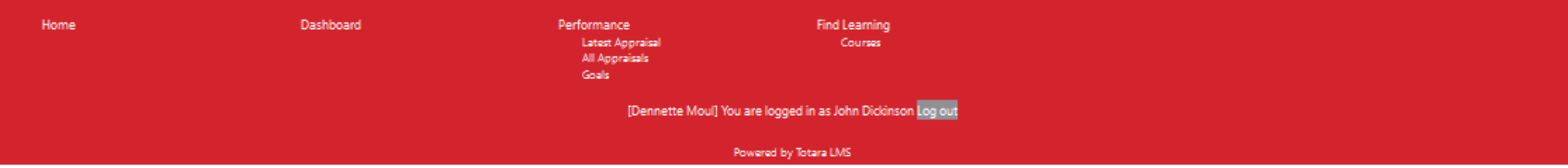

#### Creating a Goal for Next Review Period

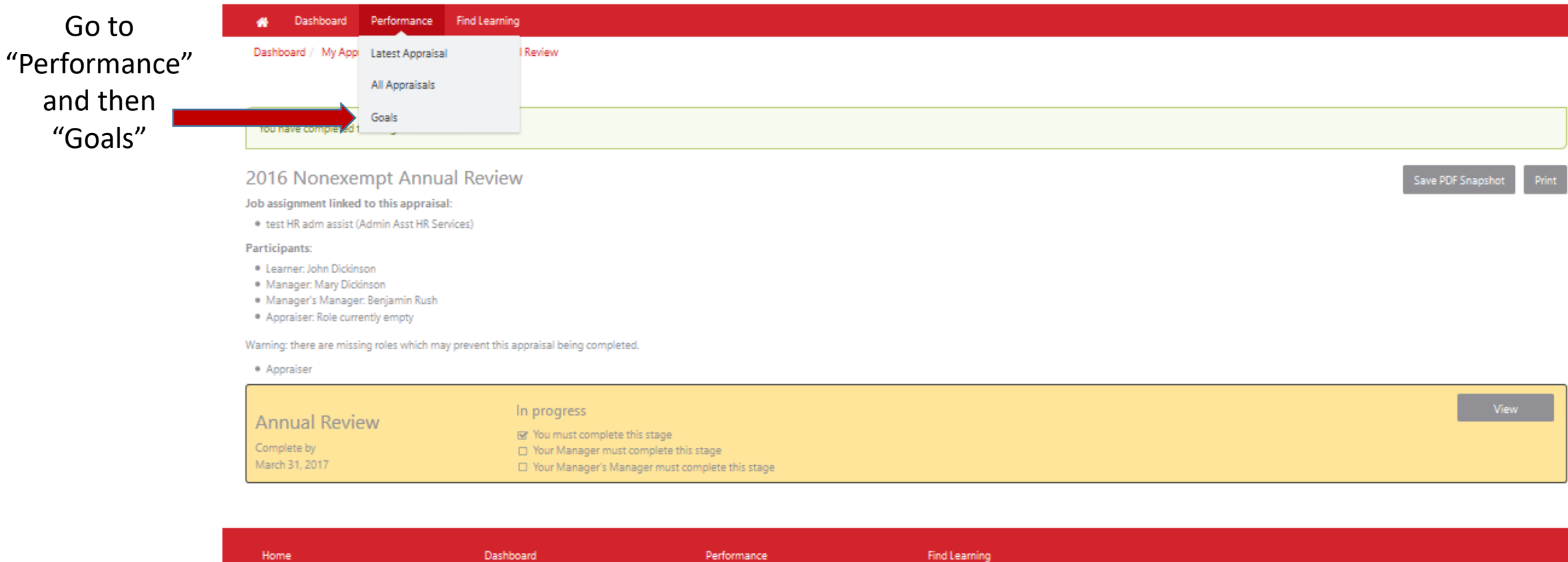

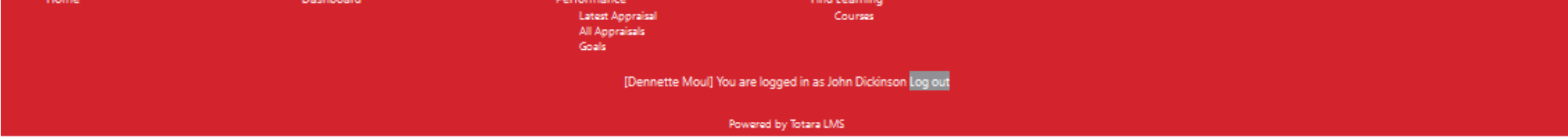

## Creating Goals, Continued

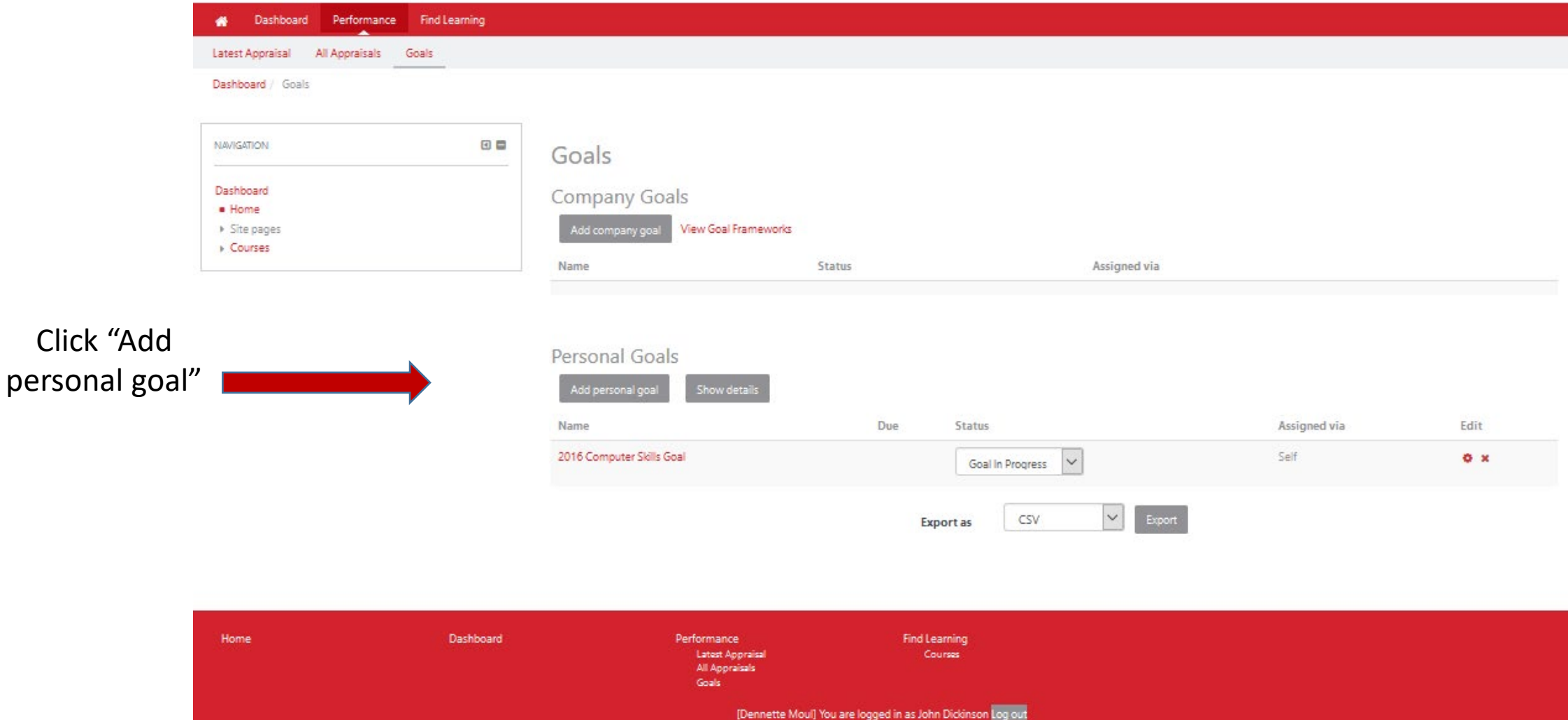

Powered by Totara LMS

#### Creating Goals, continued

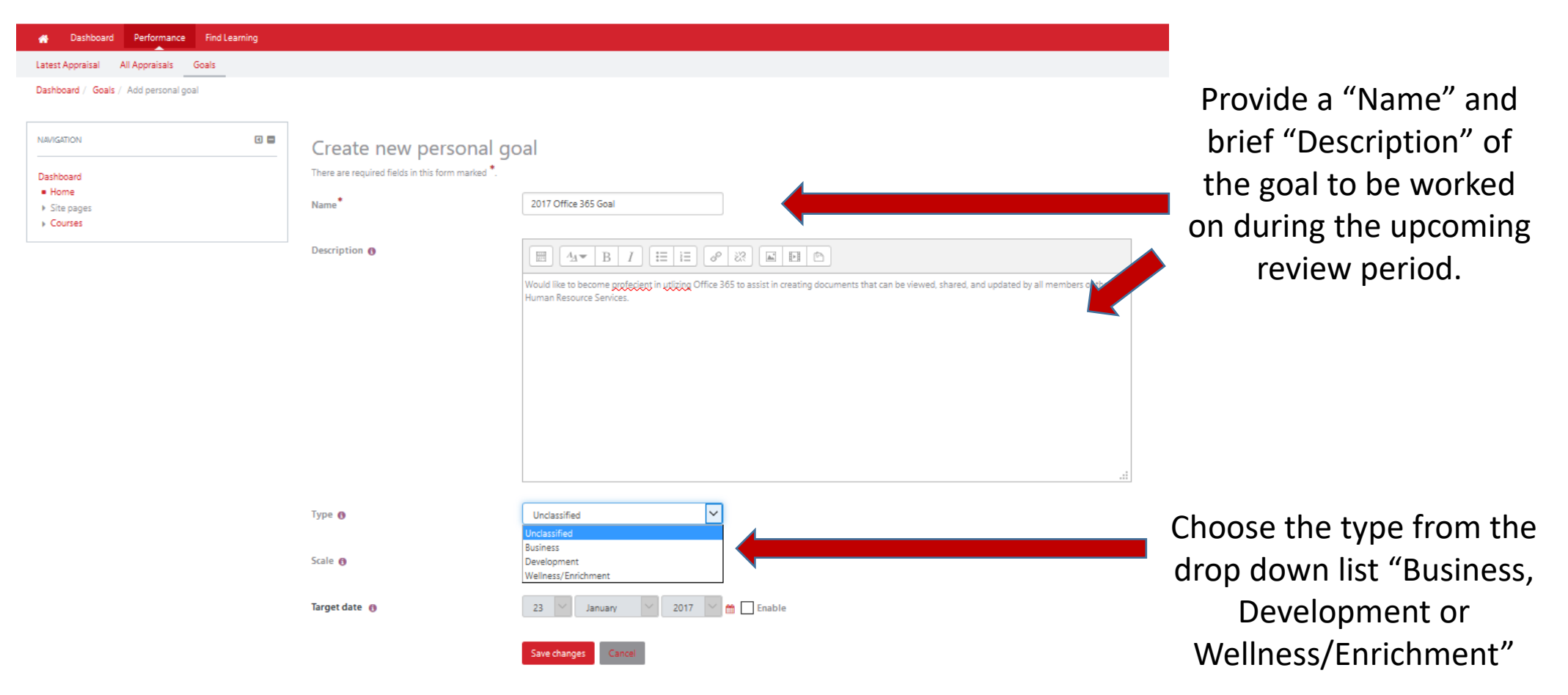

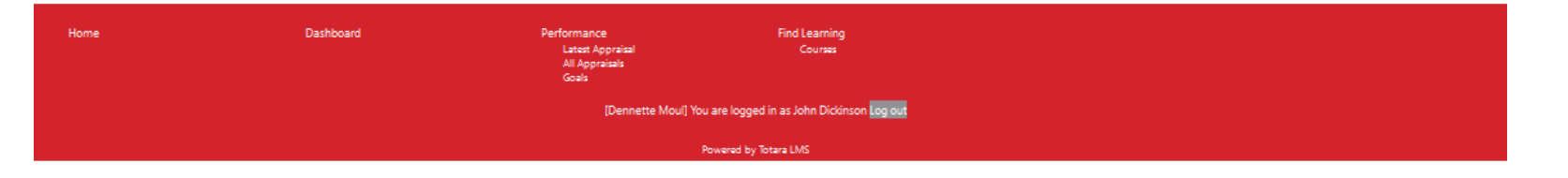

#### Creating Goals, continued

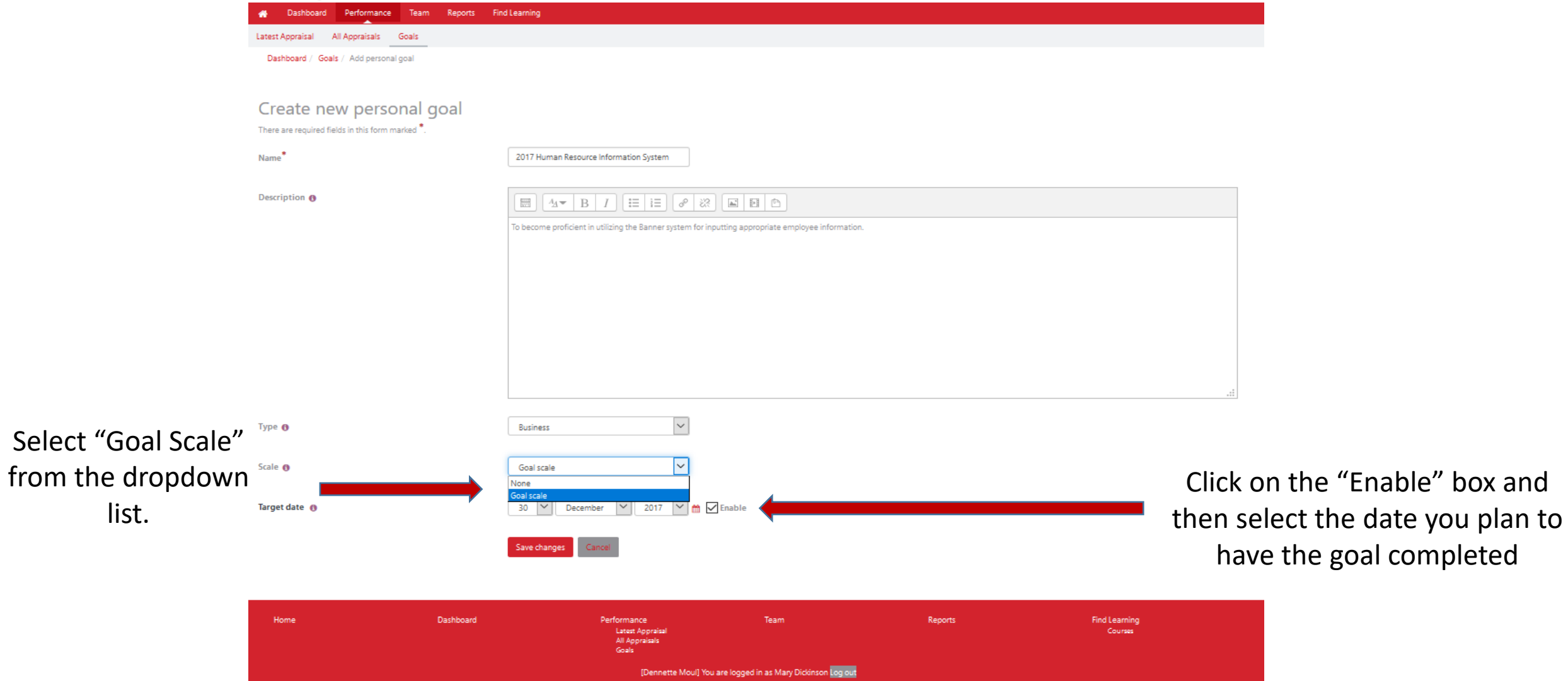

Powered by Totara LMS

## Creating Goals, continued

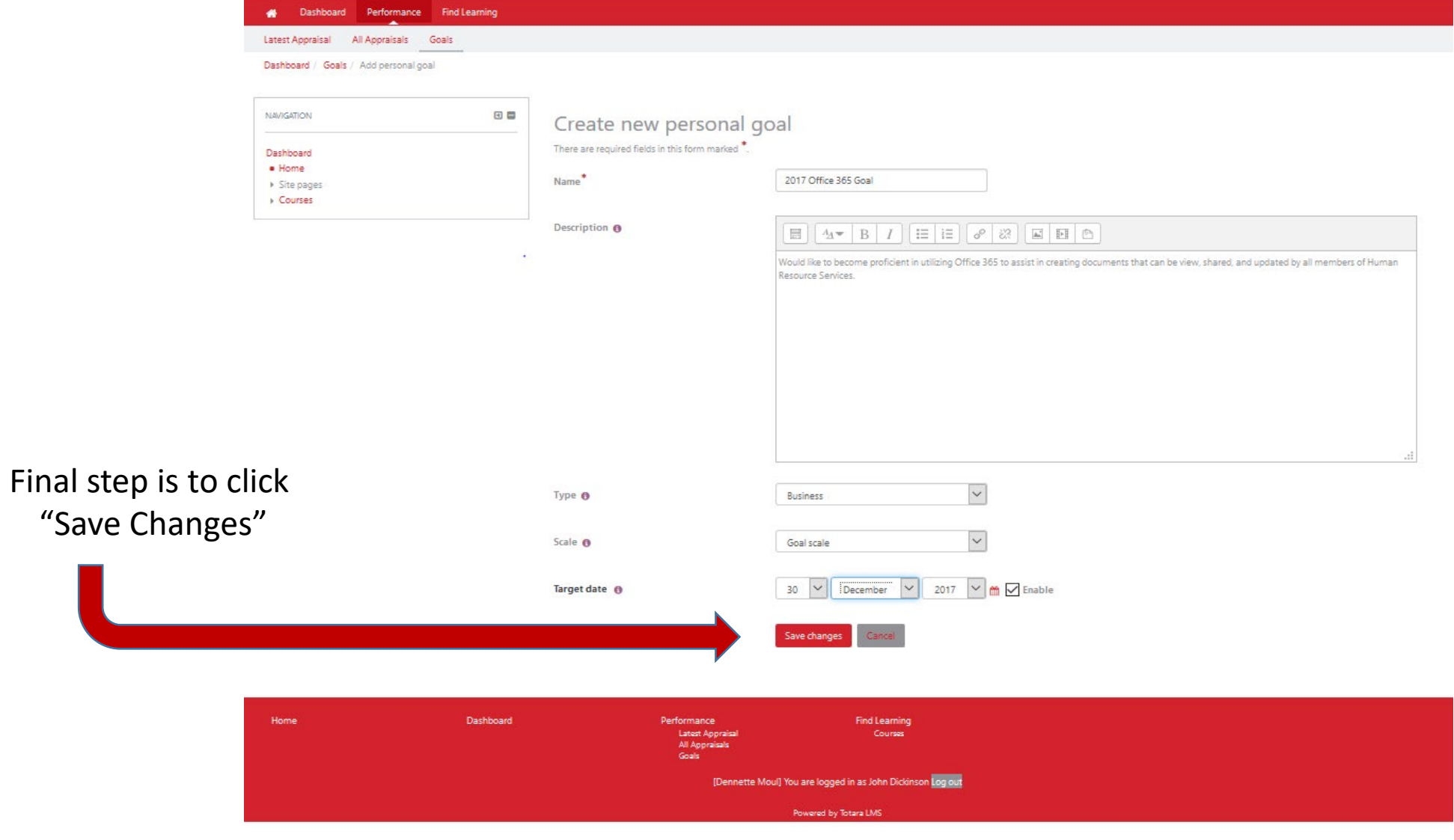

#### For assistance contact:

## Dennette Moul – 245-1026; [mould@Dickinson.edu](mailto:mould@Dickinson.edu)

Carol Shaffer – 245-1152; [shaffeca@Dickinson.edu](mailto:shaffeca@Dickinson.edu)